# **Regresní analýza v Maple**

*Cílem tohoto materiálu není probrat problematiku regresní analýzy či kompletní problematiku práce se systémem počítačové algebry, systémem Maple. Text pouze poukazuje na možnost využití statistiky a systému Maple pro odhalení trendu.*

## **Příklad**

V tabulce 1 jsou uvedeny roční tržby společnosti ABC za posledních 7 let. S využitím systému Maple vyrovnáme zadané tržby nejběžnějšími regresními funkcemi. Následně na základě reziduálního součtu čtverců a indexu determinace určíme nejvhodnější funkci pro vyrovnání zadaných tržeb a odhadneme vývoj tržeb v roce 8.

#### **Tabulka 1: Přehled tržeb [v tis. Kč] společnosti ABC**

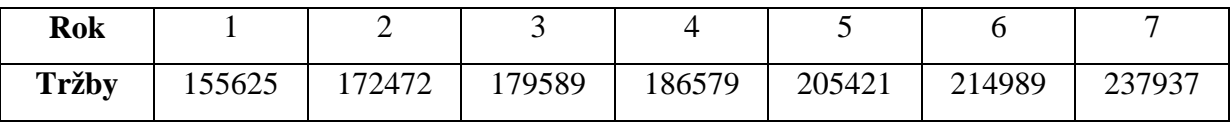

Vytvořený soubor v Maple je k dispozici na adrese: http://trvale.imatematika.cz/regression.mw

# **Práce v systému Maple**

### **Nejprve inicializujeme knihovny, které budou použity:**

- > with(Statistics):
- > with(plots):

#### **Definujeme nezávisle a závisle proměnné:**

- $\triangleright$   $X := Vector([1, 2, 3, 4, 5, 6, 7], data type = float):$
- **>**   $Y := Vector([155625, 172472, 179589, 186579, 205421, 214989,$ 237937], datatype =  $float$ ) :

### **Vykreslíme graf tržeb v jednotlivých letech:**

*>*  $plot(X, Y, title = ['Tržby společnosti v jednotlivých letech'], labels)$  $=["rok", "tržby [v tis. Kč]"]$ 

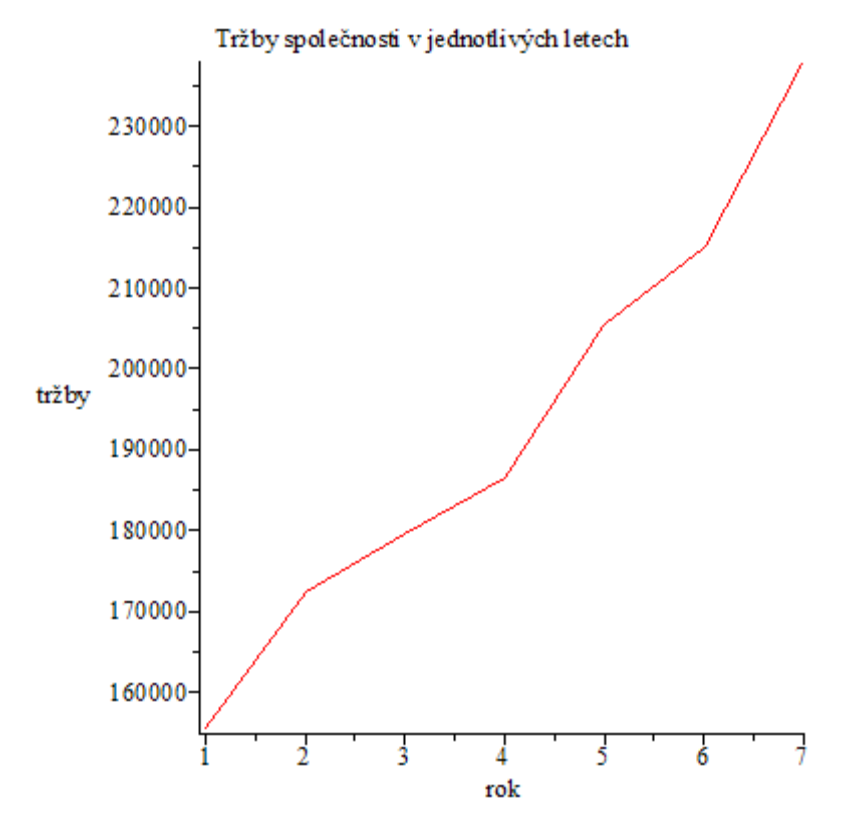

Z grafu je na první pohled patrný rostoucí trend tržeb.

Zadaná data vyrovnáme nejběžnějšími regresními funkcemi.

#### **Lineární regrese – výpočet regresní funkce:**

 $\sum_{n=1}^{\infty} \text{linear-} \sum_{n=1}^{\infty} \text{linear-} \sum_{n=1}^{\infty} \text{linear-} \sum_{n=1}^{\infty} \text{linear-} \sum_{n=1}^{\infty} \text{linear-} \sum_{n=1}^{\infty} \text{linear-} \sum_{n=1}^{\infty} \text{linear-} \sum_{n=1}^{\infty} \text{linear-} \sum_{n=1}^{\infty} \text{linear-} \sum_{n=1}^{\infty} \text{linear-} \sum_{n=1}^{\infty} \text{linear-} \sum_{n=1}^{\infty} \text{linear-} \sum_{n$ linearni := 1.42115714285714 $10^5$  + 12778.6428571429 x

### **Graf – vyrovnání tržeb lineární regresní funkcí:**

- $a := plot(X, Y, style = point, labels = ['rok", "tržby [v tis. Kč]"], *legena*  
= "Zadané tržby") :$ **>**
- **>**   $b := plot(linearni, x = 0..8, y = 140000..245000, title)$ = ["Tržby společnosti vyrovnané lineární regresní funkcí"], legena<br>= "Vyrovnané tržby") :

```
\sum display(a, b)
```
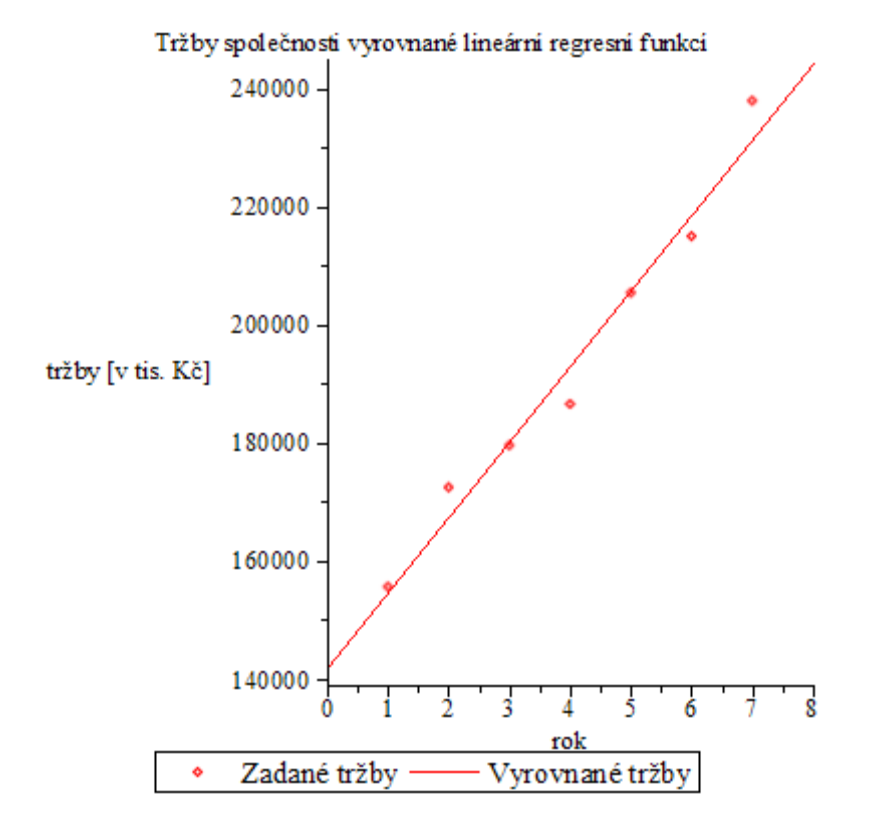

#### **Kvadratická regrese – výpočet regresní funkce:**

```
\triangleright kvadraticka = PolynomialFit(2, X, Y, x)
                    kvadraticka := 1.5161057142857110^5 + 6448.73809523816x+791.238095238088 x^2
```
#### **Graf – vyrovnání tržeb kvadratickou regresní funkcí:**

- **>**   $b := plot(kvadraticka, x = 0..8, y = 140000..245000, title)$ = ["Tržby společnosti vyrovnané kvadratickou regresní funkcí"],  $legend = "Vyrownané tržby")$ :
- $\sum$  display(a, b)

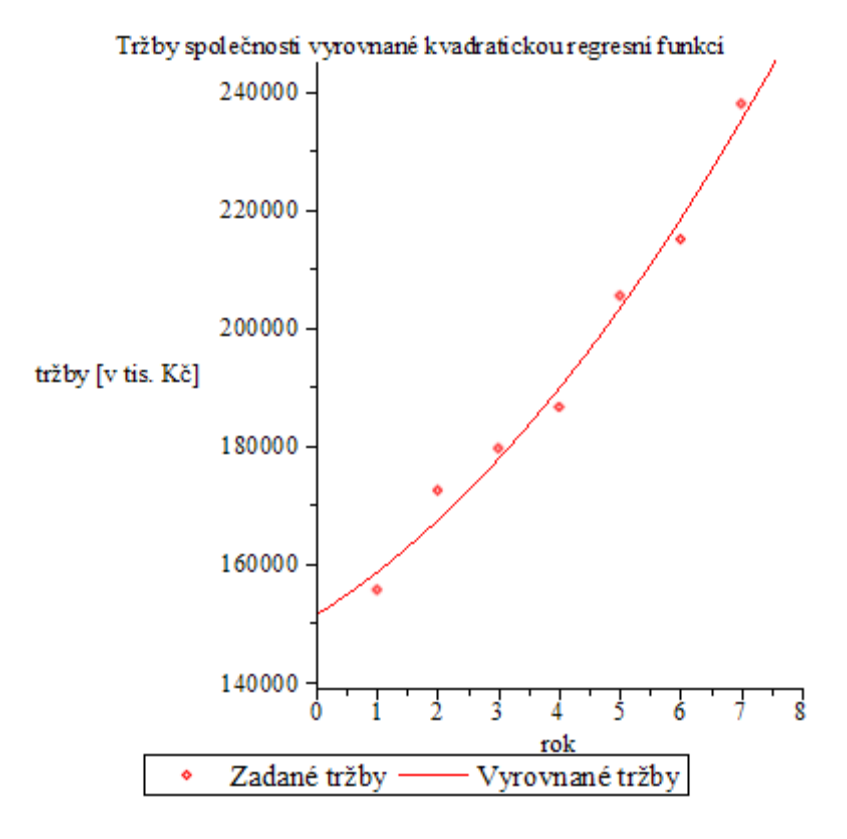

#### **Exponenciální regrese – výpočet regresní funkce:**

**>** *exponencialni* = *ExponentialFit(X, Y, x)* exponencialni := 1.47064515668092 10<sup>5</sup> e<sup>0.0660273050270541 x</sup>

### **Graf – vyrovnání tržeb exponenciální regresní funkcí:**

- **>**   $b := plot(exponencialni, x = 0..8, y = 140000..245000, title)$ = ["Tržby společnosti vyrovnané exponenciální regresní funkcí"],  $legend = "Vyrownané tržby")$ :
- $\sum$  *display* $(a, b)$

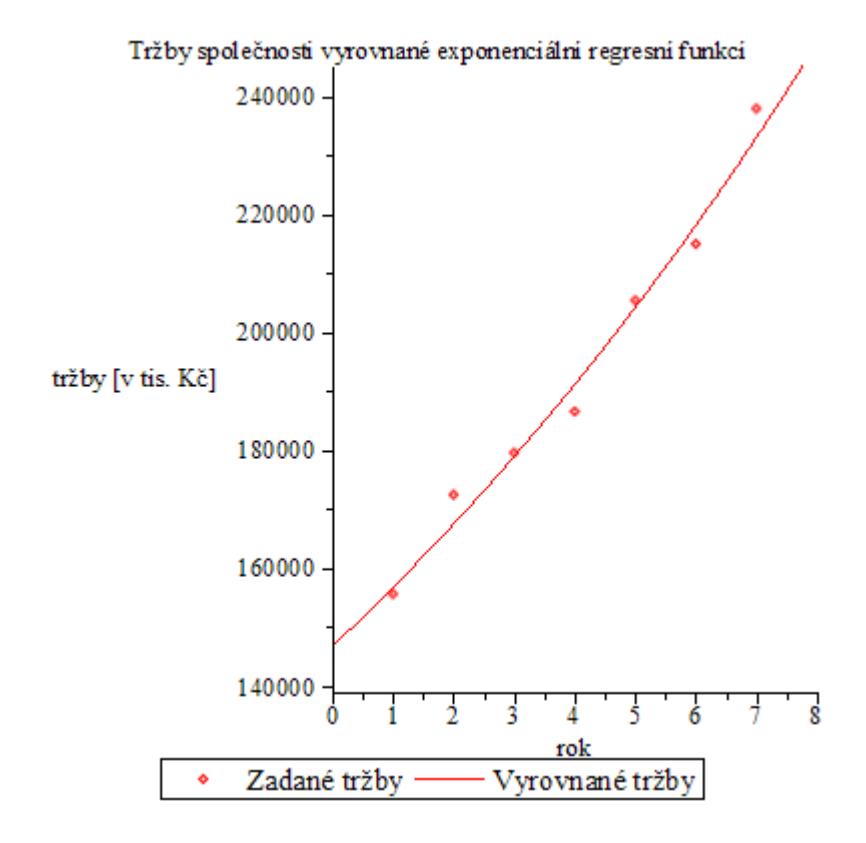

### **Logaritmická regrese – výpočet regresní funkce:**

 $\triangleright$  logaritmicka = LogarithmicFit(X, Y, x)  $logarithmicka := 1.4691623420910710^5 + 38028.4133995251 \ln(x)$ 

### **Graf – vyrovnání tržeb logaritmickou regresní funkcí:**

- **>**  $b := plot(logarithnicka, x = 0..8, y = 140000..245000, title$ <br>= ["Tržby společnosti vyrovnané logaritmickou regresní funkcí"],<br>legend = "Vyrovnané tržby") :
- $\sum$  *display* $(a, b)$

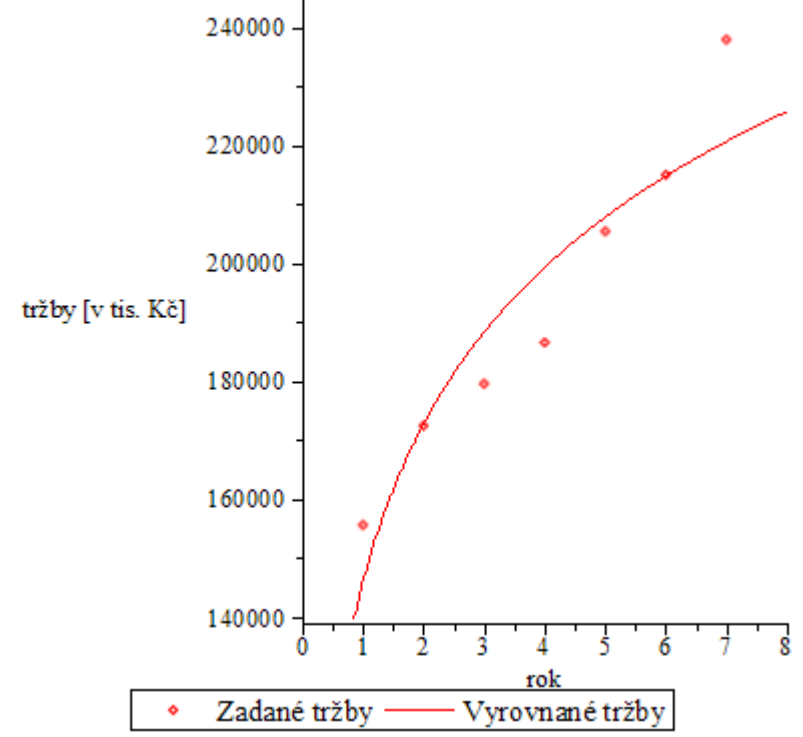

Tržby společnosti vyrovnané exponenciální regresní funkcí

### **Procedura pro výpočet reziduálního součtu čtverců:**

```
RSS := \textbf{proc}(a)locali, soucet;
i \coloneqq 1;
sourcet := 0;
while i \leq numelems(X) do
soucet := soucet + (Y[i]-\text{subs}(x=i, a))^2;
i := i + 1;
end do:
return simplify (soucet);
end proc:
```
### **Výpočet reziduálního součtu čtverců pro jednotlivé regresní funkce:**

**>** 

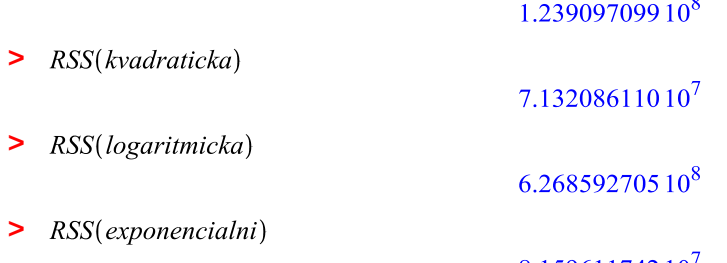

8.15961174210

 $\overline{a}$ 

Nejmenší reziduální součet čtverců má použitá kvadratická regresní funkce, nejlépe tedy k zadaným datům přiléhá.

*Pozn.: pro výpočet lze využít i volby output = residualsumofsquares. Je ovšem nutné poznamenat, že tato možnost se vztahuje na transformovaný model – nelze ji tedy využít pro exponenciální regresní funkci.*

### **Ukázka výpočtu reziduálního součtu čtverců pomoci volby** *output=residualsumofsquares***:**

 $\blacktriangleright$  LinearFit([1, x], X, Y, x, output = residual sum of squares) 1.2390970985714268710<sup>8</sup>

Protože reziduální součet čtverců není normován – nedá se zjistit jak "dobře" regresní funkce vystihuje závislost mezi proměnnými, vypočteme tzv. index determinace.

### **Procedura pro výpočet indexu determinace:**

 $indexDET := \textbf{proc}(a)$ locali, citatel, jmenovatel, prumer;  $i \coloneqq 1$ ; citatel  $:= 0$ ; *imenovatel*  $:= 0$ ;  $prumer := 0;$ for *i* from 1 by 1 to *numelems*( $X$ ) do prumer  $:=$  prumer +  $(Y[i]);$ end do;  $\text{prumer} := \frac{\text{prumer}}{\text{numelems}(X)};$  $i \coloneqq 1$ : while  $i \leq$  numelems(X) do citatel := citatel +  $(Y[i]-subs(x=i, a))^2$ ; *jmenovatel* := *jmenovatel* +  $(Y[i] - prumer)^2$ ;  $i := i + 1$ ; end do; **return** simplify  $\left(1-\frac{citatel}{jmenovatel}\right);$ end proc:

### **Výpočet indexu determinace pro jednotlivé regresní funkce:**

> *indexDET*(*linearni*)

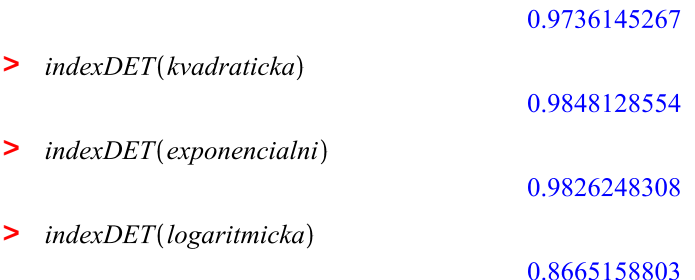

Protože hodnota indexu determinace je u lineární, kvadratické i exponenciální regresní funkce blízká k jedné, jsou tyto funkce vhodné pro vyrovnání zadaných tržeb.

#### **Odhad výše tržeb pro rok 8 pomocí kvadratické regresní funkce:**

 $\geq$  evalf(subs(x = 8, kvadraticka), 6)

#### $2.5384010^5$

Podle zvolené kvadratické regresní funkce jsou v roce 8 tržby společnosti ABC odhadnuty na 253 840tis. Kč.